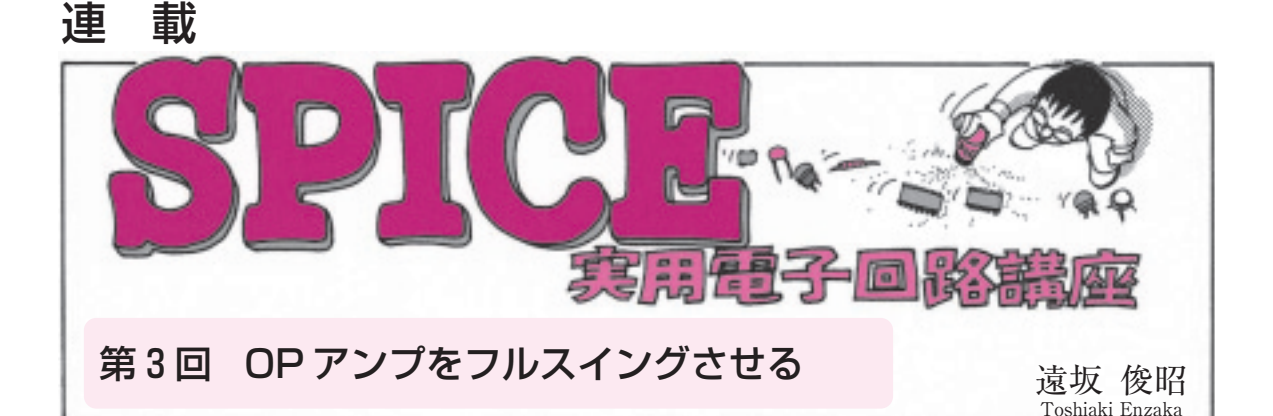

前回(第2回,2005年4月号)調べたように,希望の 周波数までゲインが一定の増幅器を設計するためには, OPアンプの GBW を考慮して設計する必要がありま す. 必要な周波数まで、フルスイングさせるためには, OPアンプの「スルー・レート」と呼ばれるパラメー タがキーになります.

今回は,前回同様SPICEシミュレータを使用して, OPアンプの出力波形の飽和のようすを観測しながら, 「スルー・レート」の理解を深めたいと思います.

負荷が重くなると フルスイング時の振幅が小さくなる

# ■ 負荷抵抗の大きさを変えながら OP アンプの出力波形の変化を見てみる

**● 波形を調べるときに使う過渡解析機能を利用する**

前回説明したように,周波数特性を調べるときに利 用するAC解析では,OPアンプの出力信号が飽和し てクリップするようすは解析できません.波形応答を 調べたいときは,SPICEに備わっている過渡解析機 能を利用します.過渡解析機能を利用すれば,オシロ スコープを使って各部の波形を調べるような解析が可 能です.

### **● 信号源には VSIN を使う**

**図 3 - 1** に入力信号の振幅を変化させ,出力信号が どのように変わるかを調べるためのシミュレーション 回路を示します.前回同様,OPアンプにはμA741を 使用します.

信号源にはVSINを使用します.**図 3 - 2**(**a**)に, VSINのプロパティ・エディタ設定画面を示します. 前回,AC解析のときに使った信号源VACは,過渡 解析では使用できません.

VSINはその名のとおり、正弦波を出力する信号源 です.DC解析,AC解析,過渡解析いずれにも使用 することができます.

VSINには下記のような設定パラメータがあります.

 $\blacktriangleright$  DC

直流電圧を設定します.DC解析やAC解析で使用 します.

 $\blacktriangleright$  AC

交流電圧を設定します.AC解析で使用します.

VOFF

オフセット電圧を設定します.過渡解析で使用しま す.

#### VAMPL

交流振幅を設定します.過渡解析で使用します.

- **FREQ** 周波数を設定します.過渡解析で使用します.
- **PHASE** 位相を設定します.過渡解析で使用します.
- $\blacktriangleright$  DF

ダンピング・ファクタを設定します.過渡解析で使 用します.

 $\blacktriangleright$  TD

遅延時間を設定します.過渡解析で使用します.

\*

VSINは,スタートから **TD** までの間は **VOFF** の直

## Av: 1. 3V. 1. 4V. 1. 5V. 1. 6V. 1. 7V

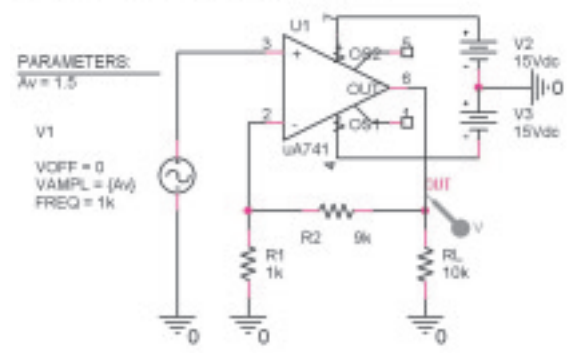

**図 3 - 1 負荷抵抗を変えたときの OP アンプの出力波形の変化 を調べる**

流電圧を出力します. 以降は、次式で決定される指数 減衰の正弦波を出力します.

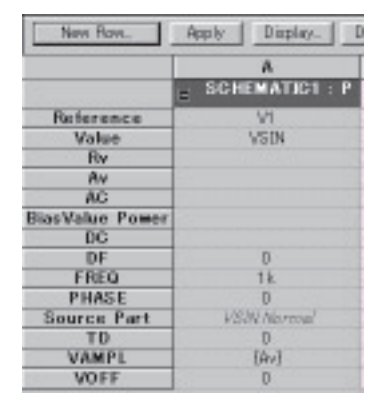

(a) VSIN の動作条件を設定するプロパ ティ・エディタ・ダイアログを開く

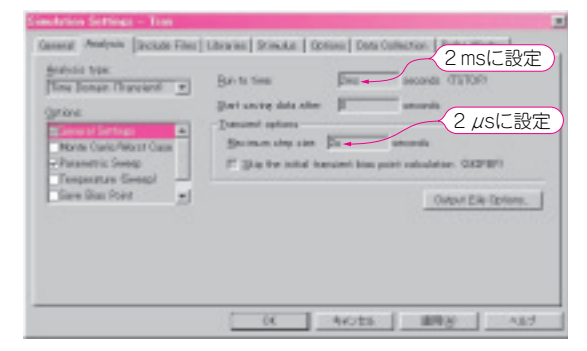

(**b**)シミュレーションの設定ダイアログを開く(過渡解析の設定)

### **図 3- 2 PSpice の解析条件を設定する**

 $VSIM(TIME) =$ 

VOFF + VAMPL 
$$
\times \sin \left[ 2 \pi \times \left\{ \text{FREQ} \times (\text{TIME} - \text{TD}) - \frac{\text{PHASE}}{360} \right\} \right] \times e^{-(\text{TIME} - \text{TD}) \times \text{DF} \cdot \dots (3-1)}
$$

**DF** を0に設定すると連続正弦波が得られ,**VAMPL** は0- peakの電圧になります.

過渡解析だけで使用する場合は,**AC** と **DC** の欄に 記入する必要はありません.今回は,振幅の値を変化 させながらパラメトリック解析するので,**VAMPLE** には変数名 {Av} を設定します. ここに入力する文字 には特に規則がなく,任意でかまいません.

### **● 振幅などの条件を変えながら過渡解析する**

**図 3 - 2**(**b**)と**図 3 - 2**(**c**)に過渡解析の設定画面を示 します.

### ▶時間軸の表示スケールを設定する

1 kHzの正弦波の2周期ぶんが表示されるように,

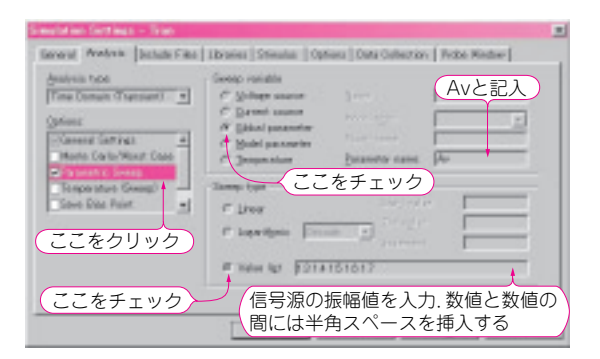

(**c**)信号源の振幅がステップ変化するように設定を替える(パラ メトリック解析の設定)

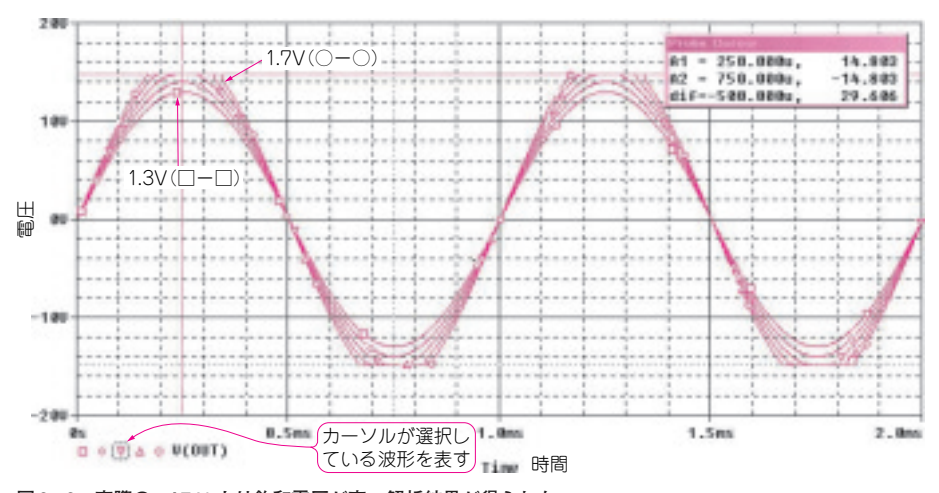

**図 3 - 3 実際のμA741 より飽和電圧が高い解析結果が得られた**

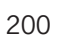

**200 2017 て,編集部に郵送してください. ⑴掲載記事名, 書籍名, 筆者名, 年月号, 【 【 】【 】【 205年 5月号 質問はお手紙で!** 掲載記事や書籍の内容に関する質問は,次の事項を明記し **ページ** -**質問内容 返信用封筒**(**SASE**).なお,別記事の質問は別便で!